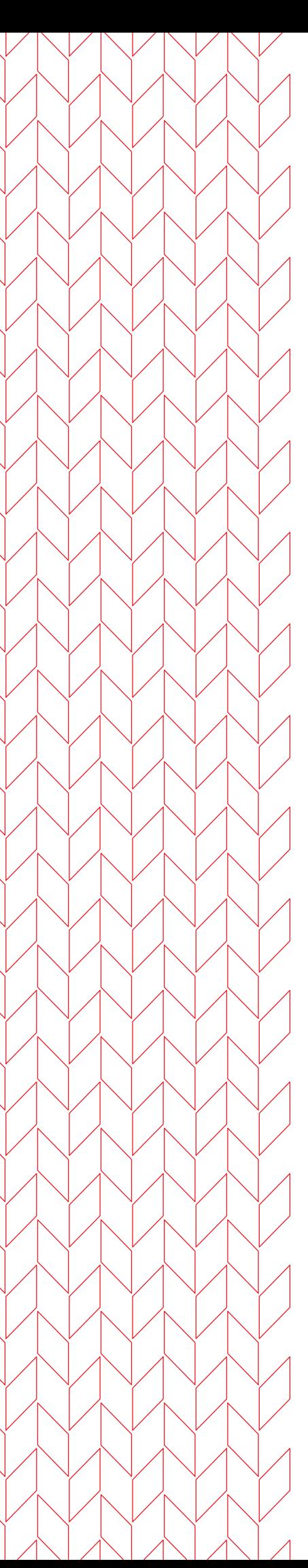

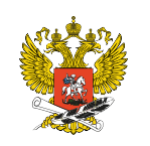

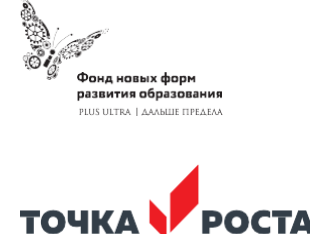

# **«Компьютерная живопись для начинающих»**

**Дополнительная общеразвивающая программа**

Уровень: Стартовый Возраст обучающихся: 9-10

## Муниципальное бюджетное общеобразовательное учреждение «Средняя общеобразовательная школа №14 с углубленным изучением отдельных предметов»

Согласованно: Руководитель Центра Цифрового и гуманитарного профилей «Точка роста» *elle* A.B. Медведева

Принято педагогическим советом МБОУ «Школа № 14» Протокол от 09.08.2023 №16

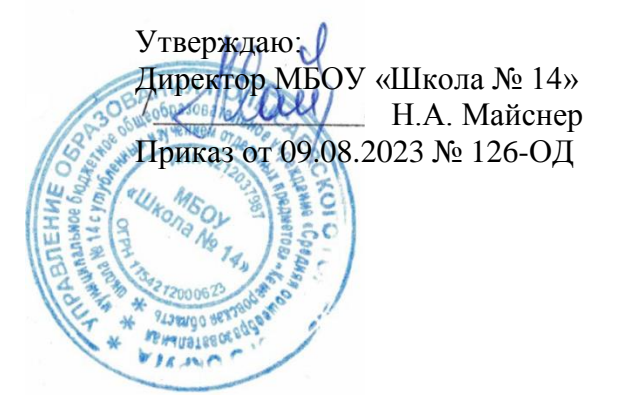

## **Дополнительная общеразвивающая программа технической направленности «Компьютерная живопись для начинающих»**

*Стартовый уровень*

*Возраст обучающихся: 9-10 лет Срок реализации: 1 год*

> *Автор-составитель:*  Власенко Анжелика Константиновна

г. Полысаево, 2023

# **СОДЕРЖАНИЕ**

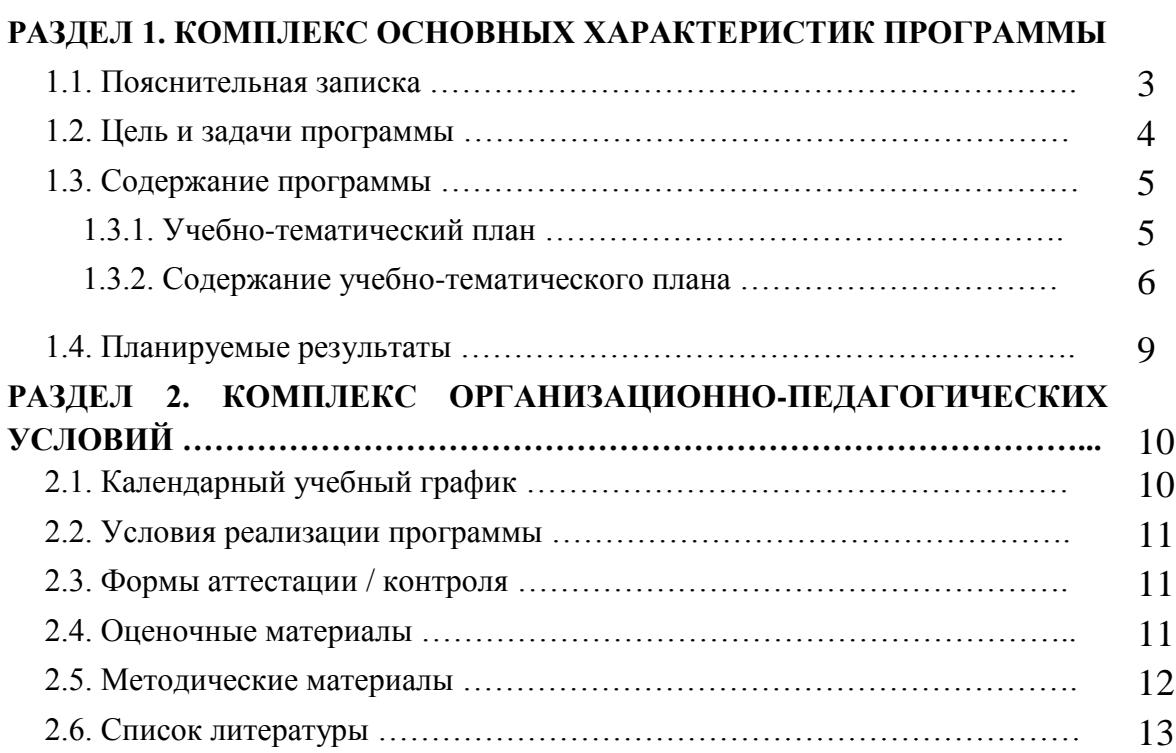

#### **РАЗДЕЛ 1. КОМПЛЕКС ОСНОВНЫХ ХАРАКТЕРИСТИК ПРОГРАММЫ**

#### **1.1. Пояснительная записка**

Дополнительная общеразвивающая программа «компьютерная живопись для начинающих» относится к технической направленности. Программа может быть использована для проведения мастер-классов с детьми разного уровня подготовки.

Программа разработана согласно нормативным и правовым документам:

- Закон Российской Федерации «Об образовании» (Федеральный закон от 29 декабря 2012 г. №273-ФЗ);
- Государственная программа РФ «Развитие образования» на 2018 2025 гг. (постановление Правительства Российской Федерации от 26 декабря 2017 г. № 1642);
- Концепция развития дополнительного образования детей (Распоряжение Правительства РФ от 31 марта 2022 г. № 678-Р);
- Приказ Министерства просвещения РФ от 9 ноября 2018 г. № 196 «Об утверждении порядка организации и осуществления образовательной деятельности по дополнительным общеобразовательным программам»;
- Письмо Министерства образования и науки РФ от 18.11.2015 № 09-3242 «Методические рекомендации по проектированию дополнительных общеразвивающих программ (включая разноуровневые программы);
- Письмо Минобрнауки РФ от 11.12.2006 N 06-1844 «О примерных требованиях к программам дополнительного образования детей»;
- Постановление Главного государственного санитарного врача Российской Федерации от 28.09.2020 г. № 28 «Об утверждении санитарных правил СП 2.4. 3648-20 "Санитарно-эпидемиологические требования к организациям воспитания и обучения, отдыха и оздоровления детей и молодежи»;
- Устав и локальные акты учреждения.

*Актуальность программы* Развитие творческих навыков, обучающихся и умения владеть графическим редактором уже с юного возраста.

*Отличительные особенности программы* в данное время наша жизнь тестон связана с технологиями, даже творчество перешло на новый уровень, и мы имеем большое количество творческих профессий где нужно знать и владеть как графическими редакторами, с которыми вы работаете, но и творческим навыком. Основная проблема многих начинающих это не незнания грамотного рисунка, а не умения владеть инструментом в данном случаю собственной кистью руки.

Благодаря курсу учащиеся смогут научится владеть графическим редактором и получат опыт работы и улучшат свои навыки более точного рисунка.

*Адресат программы:* Дети с 9-10 лет.

**Объем и срок освоения программы** программа рассчитана на 34 часа, на 1 год обучения.

**Режим занятий, периодичность и продолжительность:** занятия проводятся 1 раз в неделю по 1 академическому часу.

**Форма обучения:** очная.

**Организация образовательного процесса**: занятия групповые. Процесс обучения творческий, в основе его лежит практическая деятельность. Количество учащихся в группе 12 человек.

## **1.2. Цель и задачи программы**

*Цель программы:* -развитие творческих способностей у детей путем развивающих упражнений для кисти руки и поэтапный рисунок вместе с учителем для освоения метода рисования на компьютере в графическом реакторе Krita.

#### *Задачи программы:*

#### *1. Личностные:*

- достижение поставленной цели;
- воспитывать усидчивость;
- расширения кругозора и творческого самовыражения.

## *2. Метапредметные:*

- учит планировать и достигать поставленных целей;
- развивает аналитические способности.

## *3.Предметные:*

-познакомить с принципом работы с графическим редактором на компьютере;

-развить мелкую моторику;

-научится поэтапной работе;

-умение соединять и анализировать информацию;

-приобретение знаний в области художественного творчества;

-пробудить желание творить самостоятельно;

-развить коммуникативные навыки.

## **1.3. Содержание программы**

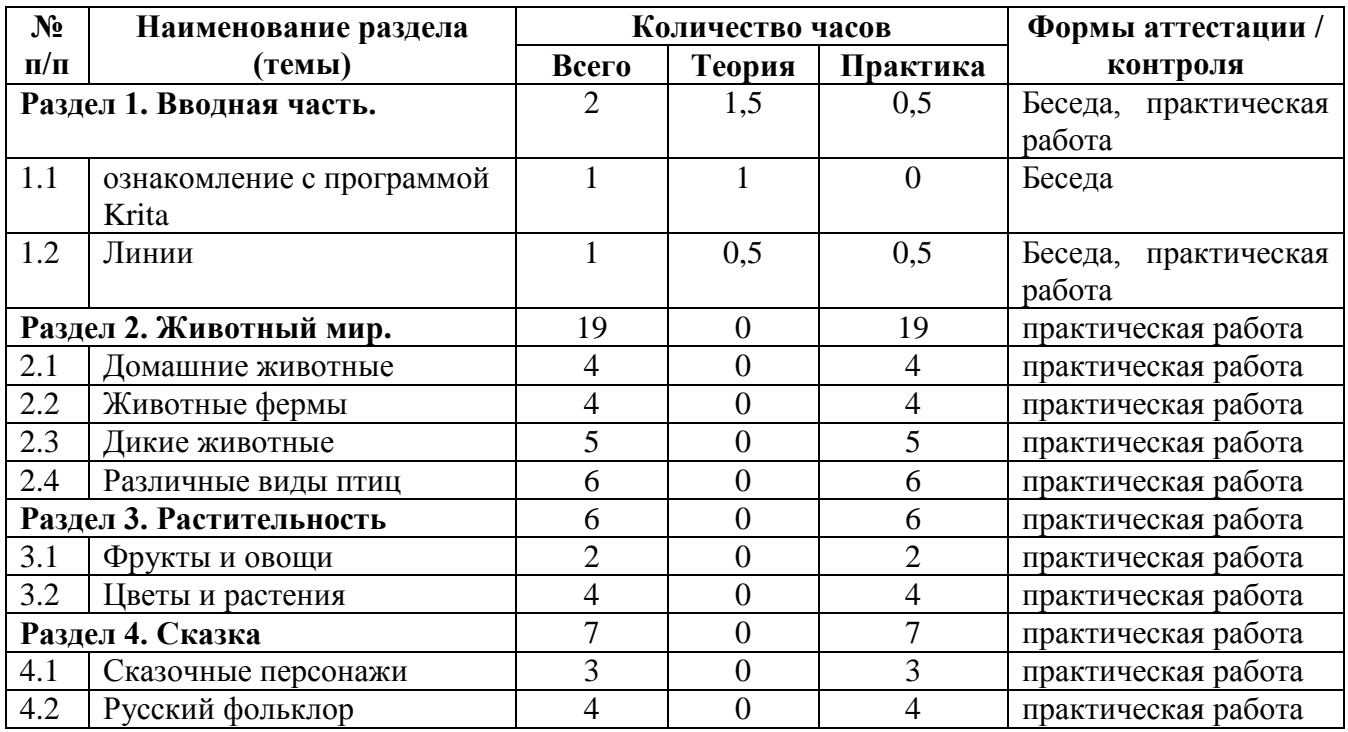

## **1.3.1. Учебно-тематический план**

#### **1.3.2. Содержание учебно-тематического плана**

#### **Раздел 1. Вводная часть. (2 ч.)**

#### **Тема 1.1. ознакомление с программой Krita (1ч.)**

**Теория***: Krita*- это программа для рисования, программа находится свободном доступе в сети интернета что делает ее легко доступной для каждого. Программа так же выделяется тем что она часта обновляется, но при желании каждый пользователь может добавить что-то свое для улучшения.

*Как начать работу.*

На самом верху есть полоска **«меню программы»** она открывает возможности для редактирования файла на котором вы работаете. Но для того что бы начать рисовать вам необходимо создать **Холст** для этого нажмите **«файл»** и далее **«создать…»** вылезет окно **редактирования холста** где можно поменять высоту и ширину или расположить с вертикально или горизонтально. Рекомендуемые размеры (7016х 4961). после создания холста характеристики при создания нового холста останутся теми же.

Далее нажмите «создать» и окно исчезнет и у вас появится холст в «рабочей области».

Что мы видим:

**«панель инструментов»** находится сразу под меню. Здесь можно настроить основные инструменты для рисования или выбрать кисть для рисования.

Кнопки:

-«отмена» и «вернуть» если вы что-то нарисовали и вам не понравилось вы можете нажать на кнопку отмены, а если захотите вернуть обратно, то нажмите вернуть

-«мини палитра» вы можете чередовать между собой два цвета нажав на стрелочку между двумя квадратами.

- полоска «непрозрачности» и «размера» выбранную вами кисточку можно изменить, заделав ее полу прозрачной или поменять ее размер.

-кисточка линии и фигуры

-рука двигает холст стрелочки двигают сам рисунок

-кнопки выделения помогут редактировать выделенную вами область так же присутствует кнопка «убрать выделение» в виде крестика

-«ножницы» если вы выделите определённую область где вы что-то нарисовали и нажмете на эту кнопку, и вы удалите рисунок. Если вы нажмете на ножницы без выделения, то выбранный вами слой удальца.

-есть быстрое редактирование оно поможет исказить ваш рисунок

-пипетка и заливка позволяю взять цвет из рисунка и залить выбранным цветом рисунок

-векторы редактирование векторов и курсор работают только на векторном слое (о нем позже)

*На начальном этапе работы вам пригодятся только несколько инструментов это:*

-кисточка, линии и фигуры

-кнопка «отмена» и «вернуть» отменит последнее совершенное вами действие или вернёт его

-ползунок «размер» для того что бы сделать размер кисточки меньше или больше

**«***Настройки кисти и слоев»* – находится в правом части экрана. Там можно найти палитру, редактор слоя и редактор кисти.

Редактор слоя

плюсик отвечает за добавление нового слоя (там же можно добавить векторный слой нажав на стрелочку)

два квадрата делает копию выбранного вами слоя

стрелочка в низ и вверх двигает выбранный слой между другими слоями корзина удалит выбранный вами слой

полоска непрозрачности делает ваш выбранный слой полупрозрачным

*редактор кистей* вы можете изменить характеристики кисточки изменив ее текстуры и характеристики выбрав один из списка. Такие как ластик или штамп

*для того что бы сохранить* нажмите «файл» далее «сохранить как…»

у вас откроется окно где вам нужно будет выбрать куда вы сохраните вашу работу для этого зайдите во вкладку «рабочий стол» и при помощи провой кнопки мыши создайте папку и подпишите ее своим именем и фамилией. Далее нажмите на эту папку в этой папке вы и будете сохранять свои работы, но для сохранения нужно назвать свою работу и поставить тип файла автоматически всегда ставится (\*kra) формат это позволяет вернутся и отредактировать свою работу снова и снова. Если ваша работа готова поставьте формат (\*png) и сохраните ее.

**Форма контроля***:* Беседа.

#### **Тема 1.2. линии (1 ч.)**

*Теория:* для того что бы начать рисовать необходимо для начала научится управлять кистью руки. Твердая и натренированная рука при рисовании поможет, как и улучшить ваши способности в рисовании так и визуально ваши работы будут выгладить аккуратно. Но как добиться такого результата? В этом поможет тренировка рисования линий помните, чем больше вы уделяете работе внимания, тем больше у вас будет получатся.

*Практика:* по файлу что будет предоставлен учителем нужно будет потренироваться рисовать разные линии

**Форма контроля:** Беседа, практическая работа.

#### **Раздел 2. Элементы природы (19 ч.)**

#### **Тема 2.1. Домашние животные (4ч.)**

**Практика:** по предоставленному файлу нужно будет от рисовать кошку, собаку, грызуна, попугая.

**Форма контроля***:* практическая работа.

#### **Тема 2.2. Животные фермы (4ч.)**

**Практика:** по предоставленному файлу нужно будет от рисовать корову, курицу, свинью, овцу.

*Форма контроля:* практическая работа.

#### **Тема 2.3. Дикие животные (5ч.)**

*Практика:* по предоставленному файлу нужно будет от рисовать льва, слона, жирафа, медведя, обезьяну.

*Форма контроля:* практическая работа.

#### **Тема 2.4. Различные виды птиц (6ч.)**

*Практика:* по предоставленному файлу нужно будет от рисовать Ворона, пингвина, орла, утка, сова, пеликан

*Форма контроля:* практическая работа.

#### **Раздел 3. Растительность (6ч.)**

#### **Тема 3.1. Фрукты и овощи (2ч.)**

**Практика:** по предоставленному файлу нужно будет от рисовать фрукты и овощи.

**Форма контроля***:* практическая работа.

#### **Тема 3.2. Цветы и растения (4ч.)**

**Практика:** по предоставленному файлу нужно будет от рисовать цветы, кактусы, деревья, грибы.

**Форма контроля***:* практическая работа.

#### **Раздел 4. Сказка (7ч.)**

#### **Тема 4.1. Сказочные персонажи (3ч.)**

**Практика:** по предоставленному файлу нужно будет от рисовать принца и принцессу, фею и волшебника, единорога и дракона.

**Форма контроля***:* практическая работа.

#### **Тема 4.2. Русский фольклор (4ч.)**

**Практика:** по предоставленному файлу нужно будет от рисовать жарптицу, леший, Баба яга, домовой.

**Форма контроля***:* практическая работа.

## **1.4. Планируемые результаты**

## **По окончанию 1 года обучения учащийся будет знать:**

-принцип работы графического редактора

-принцип работы над рисунком

-технология последовательного создания изделия

## **Будет уметь:**

-применять знания на практике

-умение работать с информацией

-уметь создавать продукт в графическом редакторе

## **РАЗДЕЛ 2. КОМПЛЕКС ОРГАНИЗАЦИОННО-ПЕДАГОГИЧЕСКИХ УСЛОВИЙ**

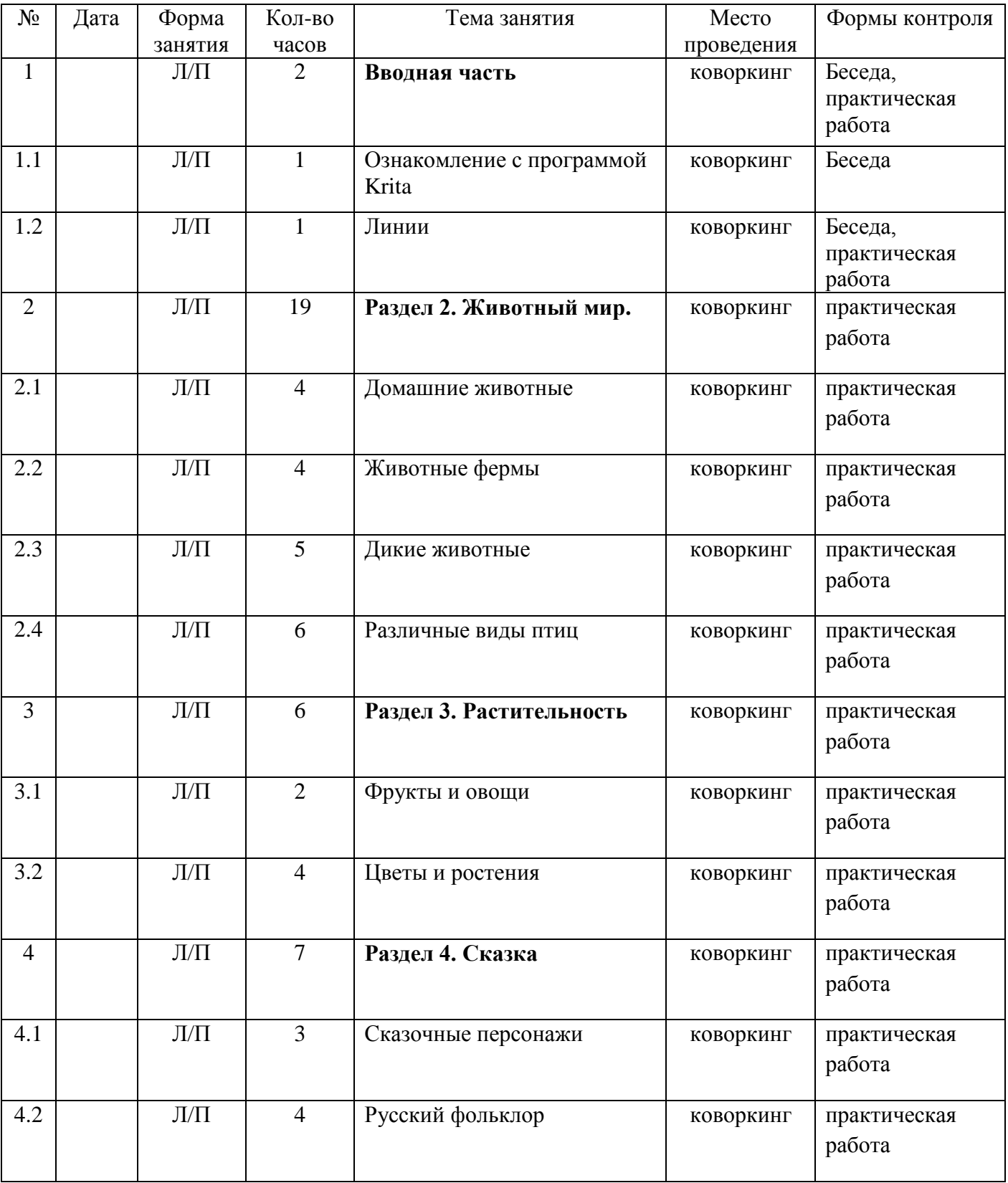

## **2.1. Календарный учебный график**

**Количество учебных недель – 34**

### **Количество учебных дней – 5**

**Даты начала и окончания учебных периодов / этапов –** с 1 сентября по 31 мая 2024 года.

#### **2.2. Условия реализации программы**

#### *Материально-техническое обеспечение:*

- Стол ученический: 5 шт.
- Стул ученический: 10 шт.
- Персональный компьютер: 15 шт.
- магнитно-маркерная доска;
- видео проектор.

#### *Кадровое обеспечения:*

К проведению занятий привлекаются специалисты, обладающие необходимыми компетенциями в области компьютерной живописи.

#### **2.3. Формы аттестации / контроля**

Предусматриваются различные формы подведения итогов реализации дополнительной общеразвивающей программы:

- отзывы родителей учащихся на сайте учреждения;
- защита проектов.

#### **2.4. Оценочные материалы**

Формами аттестации/контроля по итогам обучения являются: выполнение и защита индивидуальной творческой работы. Результаты освоения выражаются в освоении знаний и умений, определенных в программе. Контроль и оценка результатов освоения осуществляется педагогом в процессе проведения практических уроков и выполнения практических работ.

#### **Оценочные материалы**

#### **Способы и средства выявления, фиксации результатов обучения**

- Педагогическое наблюдение
- Анализ творческих работ
- Беседа

#### **2.5. Методические материалы**

**Примерные практические задания** по основам рисунка и компьютерной живописи

**Примерные вопросы** для повторения, изученного материала к разделам программы.

**Техническое оснащение кабинета** для реализации дополнительной общеразвивающей программы

**Методический материал**. Разработки занятий - мастер классов. Набор инструментов для демонстрации.

**Дидактический и раздаточный материал** в тематических папках.

**Видеоматериал** Учебно-познавательный материал. Презентации по темам занятий.

По результатам работ учащиеся овладеют принципами работы графического редактора разовьют у себя творческие умения. Дальнейшие знания и умения в дальнейшем им помогут развиваться дальше в творческой деятельности.

#### **2.6. Список литературы**

- 1. Белых, В. А. Пишу и рисую на «5» (+ наклейки) / В.А. Белых. М.: Феникс, 2015. - 923 c.
- 2. Губарева-Муха, Л. С. Самоучитель рисования / Л.С. Губарева-Муха. М.: АСТ, Астрель, 2007. - 809 c.
- 3. Салмина, Н. Г. Учимся рисовать. Клетки, точки и штрихи / Н.Г. Салмина, А.О. Глебова. - М.: Вентана-Граф, 2012. - 168 c.
- 4. Салмина, Н.Г. Умелые ручки. Рисуем по звездам. Рабочая тетрадь №1 / Н.Г. Салмина. - М.: Вентана-Граф, 2015. - 832 c.
- 5. Самоучитель рисования для мальчиков и девочек. М.: Рипол Классик, Владис, 2014. - 486 c.
- 6. Сахарова, О. М. Каляки-маляки. Первые опыты рисования / О.М. Сахарова. - М.: Литера, 2013. - 420 c.
- 7. Учимся рисовать героев фэнтези. М.: Эксмо, 2009. 676 c.
- 8. Учимся рисовать. Рабочая тетрадь. М.: Манн, Иванов и Фербер, 2016. - 140 c.
- 9. Фантазируй и рисуй. Фрукты и овощи. М.: Феникс, 2015. 746 c.
- 10.Что было раньше? Развитие творческих способностей у детей 3-9 лет. М.: Алиса, 2013. - 677 c.